# Infrarot Fernbedienung (IR-Fernbedienung)

Mit Hilfe der Bibliothek »LIRC« bekommt der Raspberry Pi alle Hilfsmittel an de Hand um entweder Befehle einer Infrarot (IR) Fernbedienung zu empfangen oder wie eine solche zu senden. Solche Fernbedienungen sind z. B. vom Fernseher bekannt. Zu der Bibliothek benötigt der Raspberry Pi aber noch passende Hardware in Form eines IR-Empfängers und einer IR-Diode zum Aussenden der Signale.

#### 1 Anschluss der Hardware

Die gängigen IR-Empfänger, wie der TSOP31238, haben drei Anschlüsse: Masse, Spannung und den Signalausgang. Die Reihenfolge der Anschlüsse ist dabei nicht einheitlich, so dass man hier das Datenblatt seines Modells zur Hilfe nehmen sollte. Der Empfänger sollte mit 3,3 V betrieben werden und das Signal wählen wir hier den GPIO 22 (Pin 15).

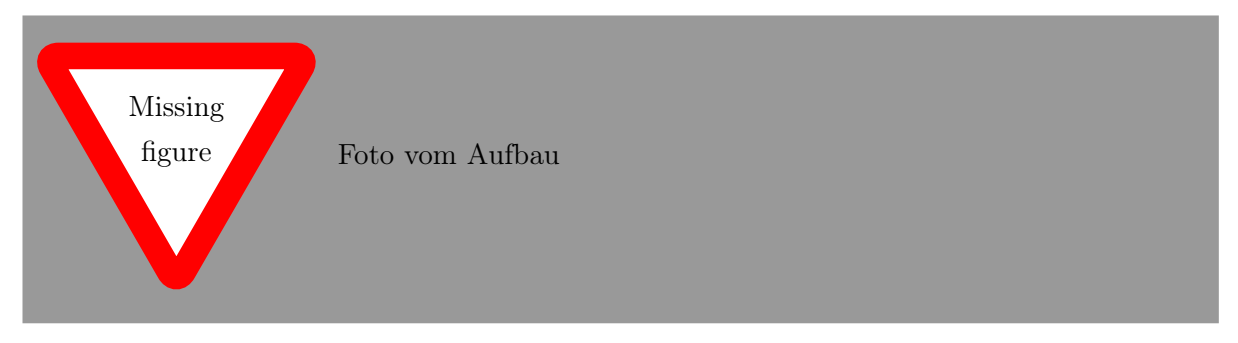

Die IR-Diode lässt wie eine ganz normale LED anschließen. Um die Signalqualität des Senders zu verbessern sollte die IR-Diode aber mit 5 V betrieben werden. Da die schaltbaren GPIO-Pins aber nur 3,3 V liefern muss eine Transistorschaltung zur Verstärkung genutzt werden. Die Ansteuerung der Diode läuft in diesem Beispiel über GPIO 23 (Pin 16).

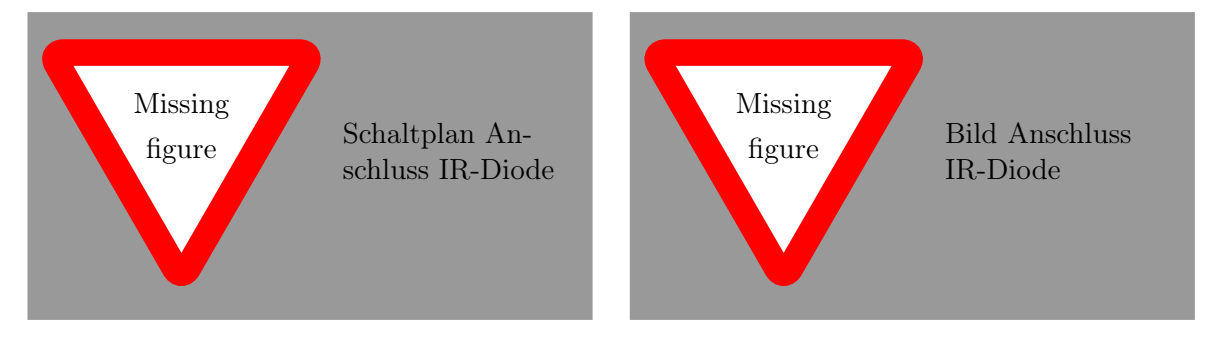

### 2 Installation

Das LIRC Paket ist direkt in den Paketquellen von Rasbian vorhanden und kann entsprechend mit Hilfe von apt-get install lirc direkt installiert werden. Um die IR-Signale empfangen bzw.

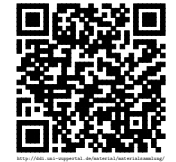

senden zu können ist aber noch eine spezifischere Konfiguration nötig. Dazu muss die Datei /boot/config.txt um folgende Zeile ergänzt werden: Ausprobieren, Ausprobieren, Ausprobieren, Ausprobieren, Ausprobieren, Ausprobieren, Ausprobieren, Ausprobieren, Ausprobieren, Ausprobieren, Ausprobieren, Ausprobieren, Aus

dtoverlay = lirc - rpi , gpio\_out\_pin =23 , gpio\_in\_pin =22

Nach einem Neustart des Raspberry Pi ist dann das entsprechende Kernelmodul geladen und die Hardware einsatzbereit. Das Gerät sollte nun unter /dev/lirc0 zu finden sein. Die Funktionstüchtigkeit des Empfängers lässt sich einfach überprüfen. Dazu muss der lirc-Service gestoppt werden. Anschließend kann man sich die Signale des Kernelmoduls ausgeben:

sudo service lirc stop mode2 -d / dev / lirc0

## 3 Einrichtung LIRC – Auswahl der Fernbedienung

Auswahl der Fernbedienung und Lirc-Konfiguration

#### 4 Lernen einer Fernbedienung

Lernen einer Fernbedienung

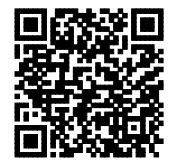

http://ddi.uni-wuppertal.de/material/materialsammlung/

ob diese Konfiguration beim LIRC ausreicht

> Fehlt noch modprobe lirc-dev?